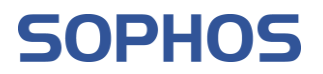

# **ソフォス**

# **製品スタートアップガイド**

# **第 1.1 版**

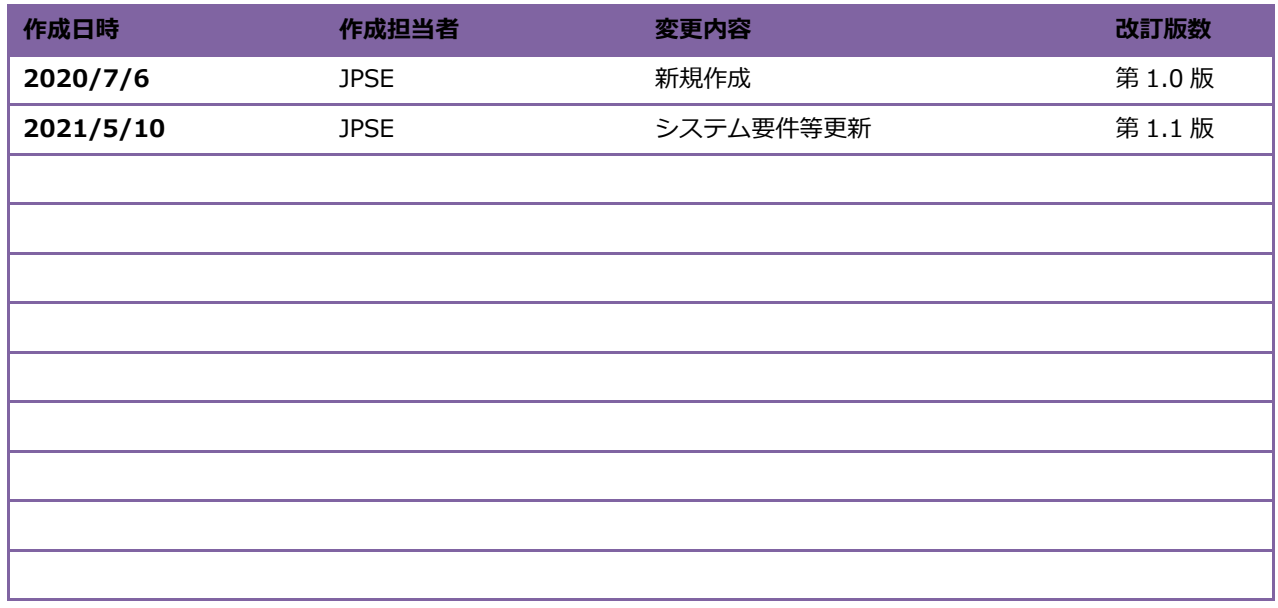

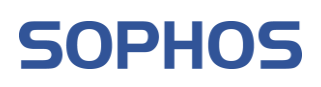

# 目次

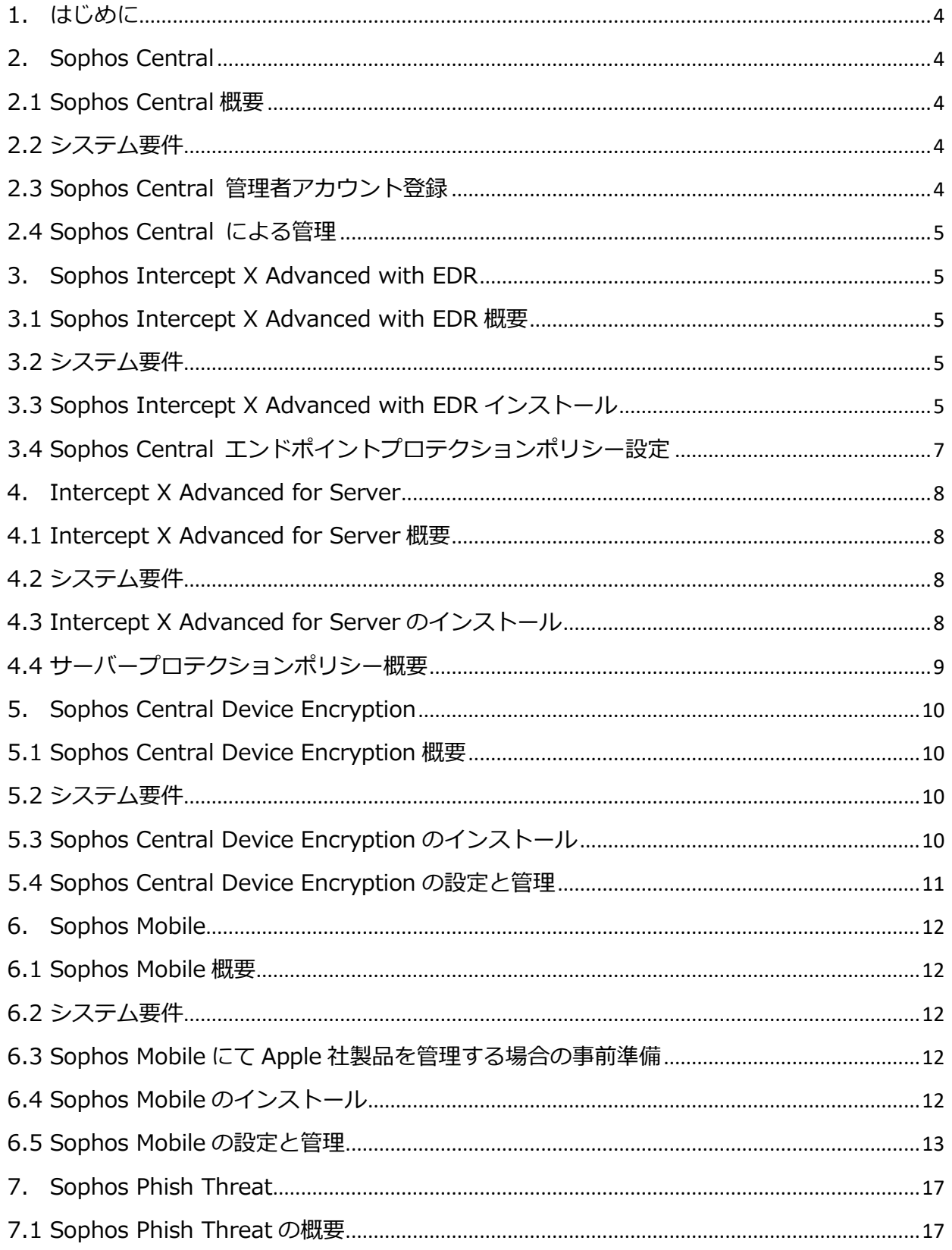

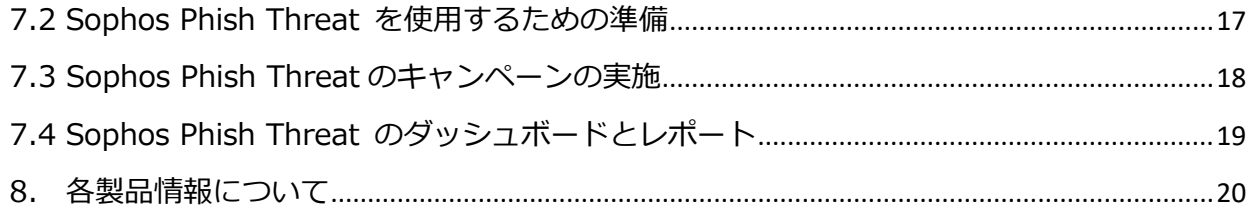

# <span id="page-3-0"></span>**1. はじめに**

本書は、ソフォス製品(エンドポイント、モバイル、暗号化、Phish Threat)をご購入の方を対象に、弊社 サービスで使用する一般的な設定を、簡単なステップで構築するための補助資料であり、導入に際して必要 な全てのトピックについて網羅・解説することを意図したものではありません。個々のトピックについての 詳細は、弊社 Web に公開されております製品マニュアル及びナレッジベース記事をご確認頂くようお願い します。

# <span id="page-3-1"></span>**2. Sophos Central**

#### <span id="page-3-2"></span>**2.1 Sophos Central 概要**

Sophos Central は、ソフォスの製品群を集中管理する統合管理コンソールです。本資料にて説明する 製品は、Sophos Central で全て管理することが可能です。詳細は以下のサイトを参照ください。 <https://www.sophos.com/ja-jp/products/sophos-central.aspx>

## <span id="page-3-3"></span>**2.2 システム要件**

Sophos Central の画面に対応しているブラウザは次のとおりです。 Microsoft Edge、Google Chrome、Mozilla Firefox、Apple Safari (Mac のみ) なお、モバイルデバイスには対応していません。

### <span id="page-3-4"></span>**2.3 Sophos Central 管理者アカウント登録**

ソフォス製品をご利用になるにあたり、Sophos ID が必要となります。Sophos ID の作成方法は、下記 のサイトを参照ください。すでに、Sophos ID をお 持ちの方は、Sophos Central アカウントとして利用 できます。

#### **Sophos ID アカウントの作成と使用の手順**

[https://support.sophos.com/support/s/article/KB-](https://support.sophos.com/support/s/article/KB-000035518?language=ja)[000035518?language=ja](https://support.sophos.com/support/s/article/KB-000035518?language=ja)

**Sophos Central アカウント作成(Sophos ID と同 時に作成する場合はこちら)**

[https://secure2.sophos.com/ja-](https://secure2.sophos.com/ja-jp/products/sophos-central/free-trial.aspx)

[jp/products/sophos-central/free-trial.aspx](https://secure2.sophos.com/ja-jp/products/sophos-central/free-trial.aspx)

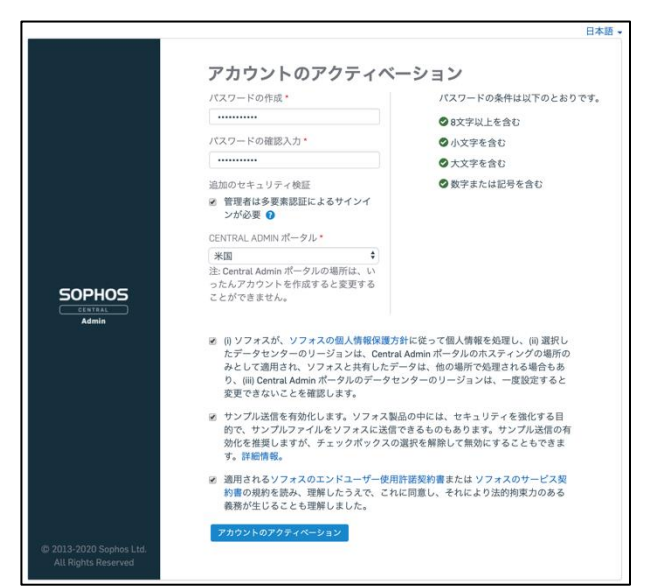

Copyright© 2021 Sophos K.K.

#### <span id="page-4-0"></span>**2.4 Sophos Central による管理**

メインメニューには、Sophos Central で使用できる機能の一覧が表示されます。各機能は、エン ドポイントプロテクションなど、製品名の下に表⽰されます。ライセンスのある製品の機能すべてが一 括して表⽰される「概要」もあります。詳細に関しては、下記の管理者用ヘルプを参照ください。 [https://docs.sophos.com/central/Customer/help/ja-jp/PDF/sc\\_customer\\_h.pdf](https://docs.sophos.com/central/Customer/help/ja-jp/PDF/sc_customer_h.pdf)

# <span id="page-4-1"></span>**3. Sophos Intercept X Advanced with EDR**

#### <span id="page-4-2"></span>**3.1 Sophos Intercept X Advanced with EDR 概要**

Sophos Intercept X Advanced with EDR は高度なエンドポイントの EDR (Endpoint Detection and Response) 機能を、業界で高く評価されているマルウェア検出とエクスプロイト対策、および他の卓 越したエンドポイント保護機能に統合した製品です。

# <span id="page-4-3"></span>**3.2 システム要件**

Sophos Intercept X Advanced with EDR のシステム要件は以下のナレッジベースを参照ください。 **Sophos Enterprise Console および Sophos Central: サポートされている Windows エンドポ イントおよびサーバプラットフォーム**

<https://support.sophos.com/support/s/article/KB-000034074?language=ja>

# <span id="page-4-4"></span>**3.3 Sophos Intercept X Advanced with EDR インストール**

Sophos Central Admin のコンソールで 「デバイスの保護」ページを開きます。 右側のペインに、エンドポイントプロテ クションのダウンロードオプションが表 ⽰されます。一覧表⽰されるオプション はお持ちのライセンスによって異なりま す。右図の例は、Endpoint Advanced と Intercept X ライセンスに対するオプ ションです。

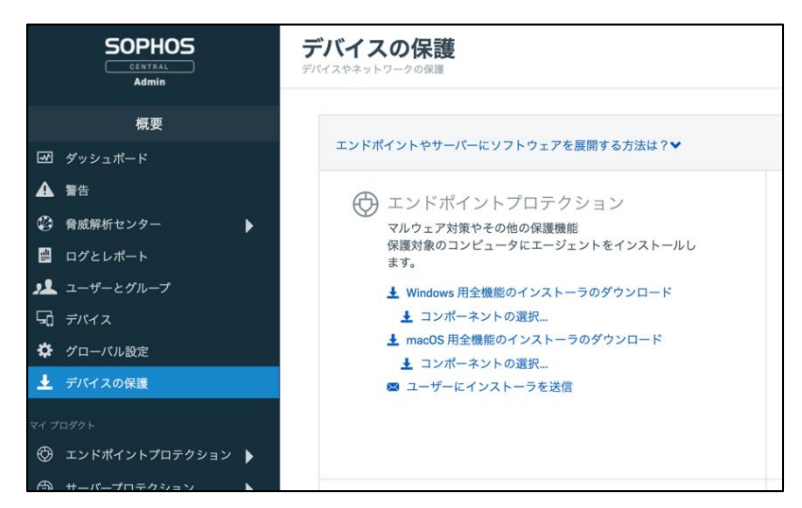

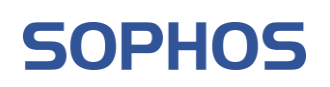

「Windows 用全機能のインストーラの ダウンロード」によって、使用している ライセンスに関連したすべての製品コン ポーネントがインストールされます。 Windows 用、あるいは、macOS 用のイ ンストーラをダウンロードして、インス トール用の実行形式ファイルをそのコン ピュータで実行することでインストール は完了します。(約 10−15 分程度) インストール方法に関しては、下記のナ レッジベースで他の方法をご確認くださ

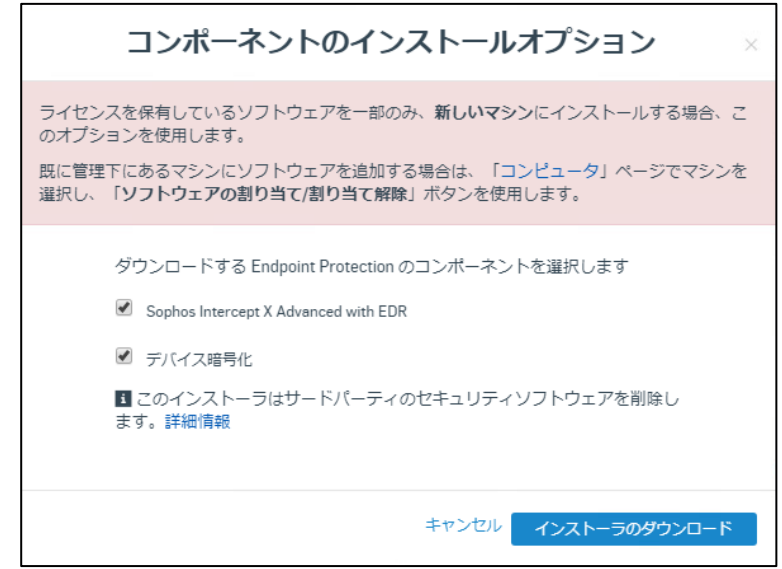

い。

なお、EDR 機能は、評価ライセンス適用、あるいは、正規ライセンス購入を行うことで付加されます。

**Sophos Central: Endpoint Protection Windows クライアントへのコンポーネント インストール オプション**

<https://support.sophos.com/support/s/article/KB-000036330?language=ja>

<span id="page-5-0"></span>注意)端末へインストールを実行する際、Central への登録作業と必要なモジュールのダウンロードが 実行されるため、インターネットへの接続が必要となります。インターネットに接続できないオフライ ン環境でのインストールはできません。

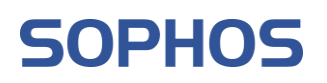

#### **3.4 Sophos Central エンドポイントプロテクションポリシー設定**

Sophos Central Admin のコンソールか ら「エンドポイントプロテクション」→ 「ポリシー」ページを開きます。Sophos Central で管理されているエンドポイン トに推奨される脅威対策ポリシー設定が 一覧で表⽰されます。脅威対策機能は、 マルウェア、危険な種類のファイル/Web サイト、および悪質なトラフィックから ユーザーを守ります。

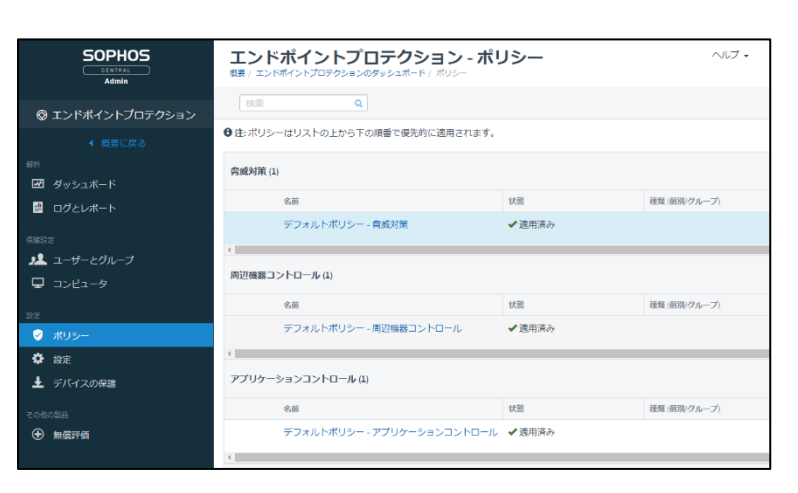

各設定の内容は以下のナレッジベースを参照ください。

**Sophos Central Endpoint : 脅威対策ポリシーの推奨設定**

<https://support.sophos.com/support/s/article/KB-000038564?language=ja>

ソフォス製品スタートアップガイド

### <span id="page-7-0"></span>**4. Intercept X Advanced for Server**

#### <span id="page-7-1"></span>**4.1 Intercept X Advanced for Server 概要**

Intercept X Advanced for Server はサーバー向けの包括的な多層防御ソリューションを提供す る、さまざまな機能を備えており、業界エキスパートからも高い評価を得ています。

### <span id="page-7-2"></span>**4.2 システム要件**

Intercept X Advanced for Server のシステム要件は以下のナレッジベースを参照ください。

**Sophos Central Windows Server システム要件** <https://support.sophos.com/support/s/article/KB-000034920?language=ja> **Sophos Central Linux Server システム要件**

<https://support.sophos.com/support/s/article/KB-000033389?language=ja>

## <span id="page-7-3"></span>**4.3 Intercept X Advanced for Server のインストール**

Sophos Central Admin のコンソールか ら「サーバープロテクション」→「デバ イスの保護」ページを開きます。 右側のペインに、サーバープロテクショ ンのダウンロードオプションが表示され ます。Windows Server 用、あるいは、 Linux Server 用のインストーラをダウン ロードします。ダウンロードしたインス トーラを導入するサーバー上で実行する ことでインストールは完了します。(約 10−15 分程度)

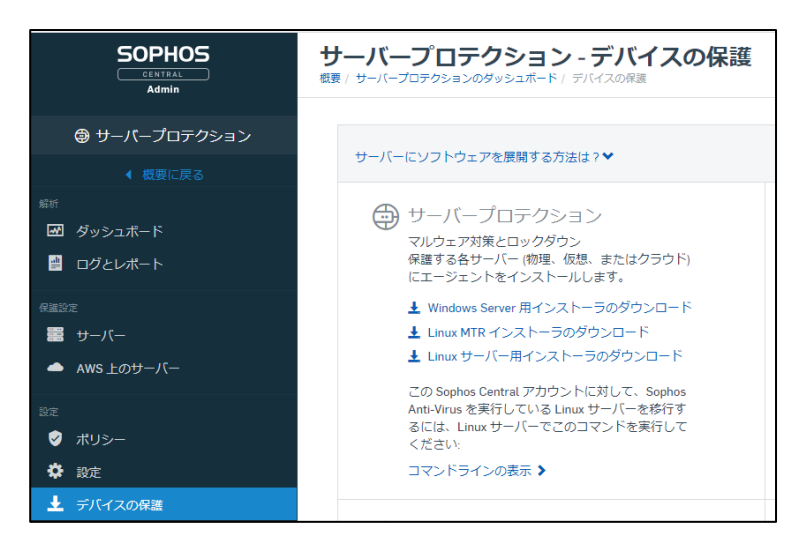

クラウド環境(Amazon AWS または Microsoft Azure)でのサーバープロテクションの導入方法は以 下のナレッジベースを参照ください。

**Sophos Central: Amazon Web Services との連携に関するよくある質問**

<https://support.sophos.com/support/s/article/KB-000036466?language=ja>

**Sophos Central: Microsoft Azure の統合に関するよくある質問**

<https://support.sophos.com/support/s/article/KB-000036670?language=ja>

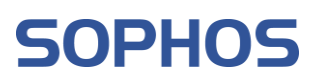

#### <span id="page-8-0"></span>**4.4 サーバープロテクションポリシー概要**

Sophos Central Admin のコンソールか ら「サーバープロテクション」→「ポリシ ー」ページを開きます。Sophos Central で管理されているサーバーに推奨される脅 威対策ポリシー設定が一覧で表⽰されま す。脅威対策機能は、マルウェア、危険な 種類のファイル/Web サイト、および悪 質なトラフィックからユーザーを守りま

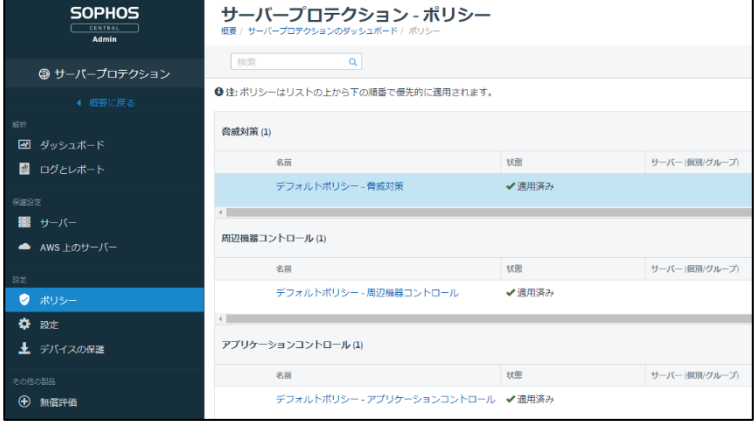

す。

各設定の内容は以下のナレッジベースを参照ください。

**Sophos Central Server: 脅威対策ポリシーの推奨設定**

<https://support.sophos.com/support/s/article/KB-000038565?language=ja>

ソフォス製品スタートアップガイド

# <span id="page-9-0"></span>**5. Sophos Central Device Encryption**

#### <span id="page-9-1"></span>**5.1 Sophos Central Device Encryption 概要**

Sophos Central Device Encryption は、もっとも簡単に Windows BitLocker と macOS FileVault フ ルディスク暗号化を管理できるソリューションです。鍵管理サーバーのインストールは不要で、3 回ク リックするだけで設定できるポリシー機能や、コンプライアンスとレポートの機能、エンドユーザー向 けにセルフサービス型の鍵復旧機能が提供されます。

### <span id="page-9-2"></span>**5.2 システム要件**

Sophos Central Device Encryption のシステム要件は以下のナレッジベースを参照ください [Windows] 以下のナレッジベースにある Excel シートを確認ください。 <https://support.sophos.com/support/s/article/KB-000034074?language=ja> [Mac] 以下のナレッジベースを参照ください。 [https://docs.sophos.com/central/Customer/help/ja](https://docs.sophos.com/central/Customer/help/ja-jp/central/Customer/concepts/DEFAQMac.html)[jp/central/Customer/concepts/DEFAQMac.html](https://docs.sophos.com/central/Customer/help/ja-jp/central/Customer/concepts/DEFAQMac.html)

### <span id="page-9-3"></span>**5.3 Sophos Central Device Encryption のインストール**

前述の「Intercept X Advanced with EDR」のインストール時に「デバイス暗 号化」を同時にインストールすることが できます。同時にインストールしていな い場合は、Sophos Central Admin のコ ンソールから「暗号化」→「コンピュー

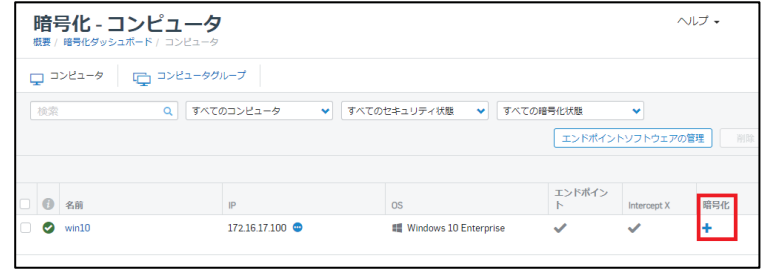

タ」ページを開き、暗号化するコンピュータの「暗号化」の"+"をクリックすることで有効となりま す。その際、暗号化ポリシーにて「起動時に確認する」が選択されている場合は、Device Encryption インストール時にパスワード設定画面が出力されます。

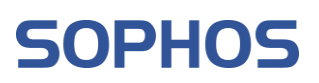

#### <span id="page-10-0"></span>**5.4 Sophos Central Device Encryption の設定と管理**

Sophos Central Admin のコンソールか ら「暗号化」→「ポリシー」ページを開 きます。Sophos Central で管理されてい るデバイス暗号化のデフォルトポリシー 設定が表⽰されます。デフォルトポリシ ーではデバイス暗号化が無効化されてい ますので、これを有効にします。 有効にすることで設定が表示されますの で、「ブートボリュームのみを暗号化す る」を有効にし、保存します。 また、管理しているコンピュータで「起 動時に認証する」を有効にした場合、 BitLocker の PIN を設定していない端末 に対して BitLocker の PIN の設定画面が 表示されますので、8 文字以上で PIN を 設定し、「保存&再起動」をクリックし ます。 再起動後、BitLocker のロック解除画面が 表示されますので、設定した PIN コード

を入力し、Enter キーを押します。 ログイン後、ディスクの暗号化が行われ

ます。

Sophos Central Device Encryption の各 設定の内容は以下のナレッジベースを参 照ください。

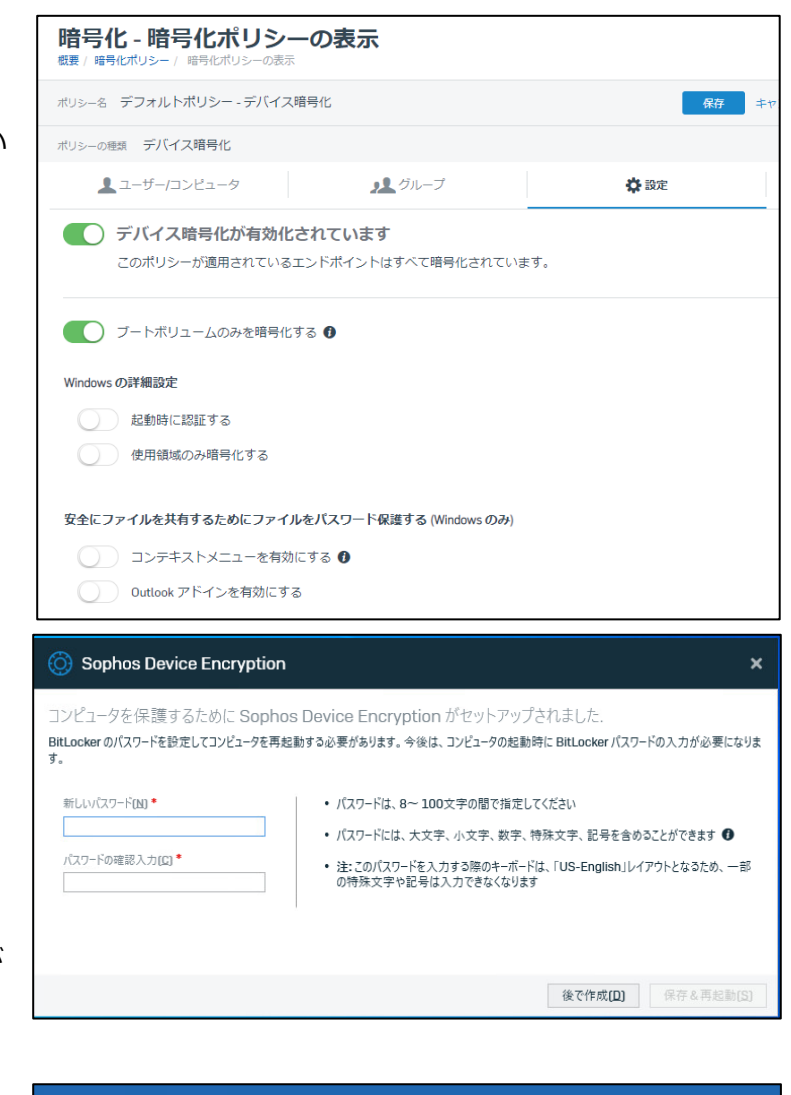

#### **BitLocker**

このドライブのロックを解除するためにパスワードを入力してください

入力時にパスワードを表示するには、挿入キー(Insert)を押してください。

**Sophos Central Device Encryption (Windows) に関するよくある質問 (FAQ)**

П

<https://support.sophos.com/support/s/article/KB-000036302?language=ja>

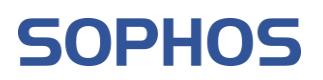

### <span id="page-11-0"></span>**6. Sophos Mobile**

#### <span id="page-11-1"></span>**6.1 Sophos Mobile 概要**

Sophos Mobile は、Android や iPhone や iPad を安全に利用するためのアプリです。処理速度やバ ッテリーの持ちに影響を及ぼすことなく、Android デバイス上のデータを保護し、プライバシー情報を 守ります。アプリのインストール時には、Sophos Labs が提供する最新の解析情報をリアルタイムで 利用して自動スキャンを実行し、データ流出や想定外の課金を防止します。

#### <span id="page-11-2"></span>**6.2 システム要件**

Sophos Mobile のシステム要件は以下のリリースノート(英語)の「Requirement」を参照ください。 [https://docs.sophos.com/releasenotes/index.html?productGroupID=esg&productID=sve&](https://docs.sophos.com/releasenotes/index.html?productGroupID=esg&productID=sve&versionID=Central) [versionID=Central](https://docs.sophos.com/releasenotes/index.html?productGroupID=esg&productID=sve&versionID=Central)

#### <span id="page-11-3"></span>**6.3 Sophos Mobile にて Apple 社製品を管理する場合の事前準備**

iPhone や iPad 環境に Sophos Mobile を導入し、Sophos Central で管理する場合、事前に Apple プ ッシュ通知サービス (APNs) の証明書が必要となります。APNs の詳細については Apple 社へお問い合 わせください。

また、「監視モード」を利用する場合、iPhone 上に保存された個人データなどを含めてデバイスが完 全にリセットされます。

#### **6.4 Sophos Mobile にて Android 端末を管理する場合の事前準備**

Android 端末を監理する場合、ビジネス向け Android のアカウントが必要となります。事前にこのア カウントを準備ください。

また、Web フィルタリング機能は Android 端末をフルデバイス管理にした時のみ有効となります。

#### <span id="page-11-4"></span>**6.5 Sophos Mobile のインストール**

Sophos Mobile は次の方法でインストールすることができます。

#### **[iOS/iPadOS 端末に Sophos Mobile をインストールする場合]**

App Store より「Sophos Mobile Control」を検索し、インストールします。

#### **[Android 端末に Sophos Mobile をインストールする場合]**

Google Play より「Sophos Mobile Control」を検索し、インストールします。

#### <span id="page-12-0"></span>**6.6 Sophos Mobile の設定と管理**

管理するモバイル端末に Sophos Mobile Control をインストール前に Sophos Central 側で管理設定を 行います。Sophos Central Admin のコンソールから「モバイル」→「ダッシュボード」ページを開き ます。

[iOS/iPadOS を管理する場合]

Sophos Central Admin のコンソールから「モバイル」→「Apple セットアップ」ページを開き、

「APNs」タブを選択します。「APNs 証 明書のウィザード」をクリックし、手順 に従って APNs 証明書を作成します。 詳細の手順は以下のユーザーアシスタン トを参照ください。

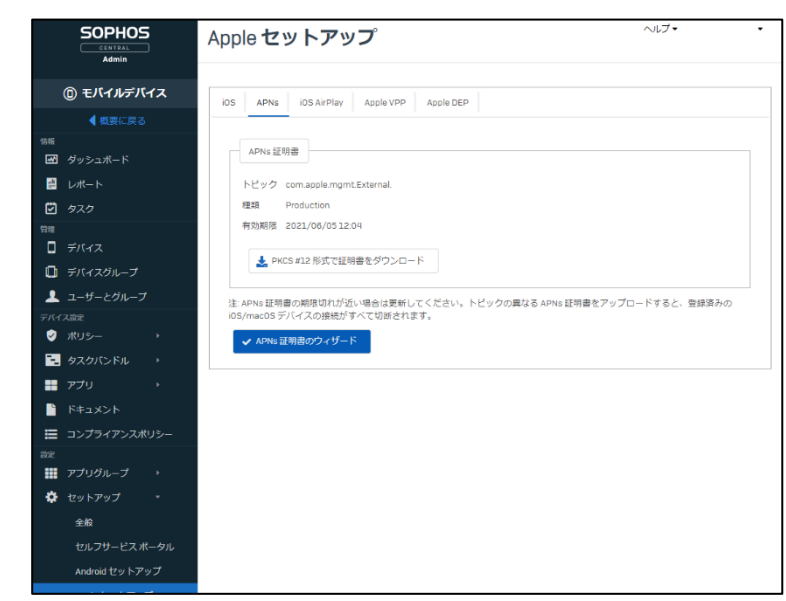

<http://docs.sophos.com/central/Mobile/help/ja-jp/esg/Sophos-Mobile/tasks/CreateAPNsCert.html>

設定が完了後、ポリシーの定義を行いま す。ポリシーの定義は「ポリシー」→ 「iOS」ページを開きます。「作成」ボタ ンをクリックし、「デバイスポリシー」 を選択後、任意のポリシー名を入力後、 「設定可能なオプション」より各種設定 を行います。なお、「監視対象」とマー

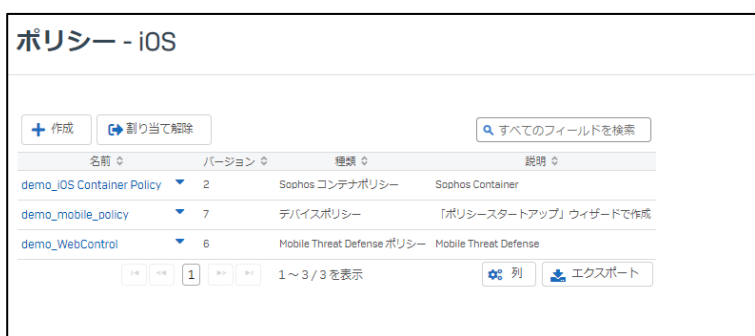

クされているものは iOS/iPadOS デバイスを「監視モード」に設定した時のみに適用される設定になり ます。

アプリケーションの定義は「アプリ」→ 「iOS/iPadOS」ページを開きます。「ア プリの追加」を選択し、ユーザーの端末 にインストールするアプリを登録しま す。ポリシーの定義、およびアプリケー ションの定義が完了しましたら、タスク バンドルの設定を行います。

タスクバンドルの定義は「タスクバンド ル」→「iOS/iPadOS」ページを開きま す。任意のタスク名を入力後、デバイス登 録時に自動的に適応されるポリシーやアプ リケーションを登録します。

タスクバンドルの定義が完了しましたら、 デバイスの登録を行います。デバイス登録 は「デバイス」ページを開き「追加」→ 「デバイスの追加ウィザード」を選択しま す。設定後、登録したメールアドレスに登 録方法が書かれたメールが送付されますの で、その内容に従って登録します。

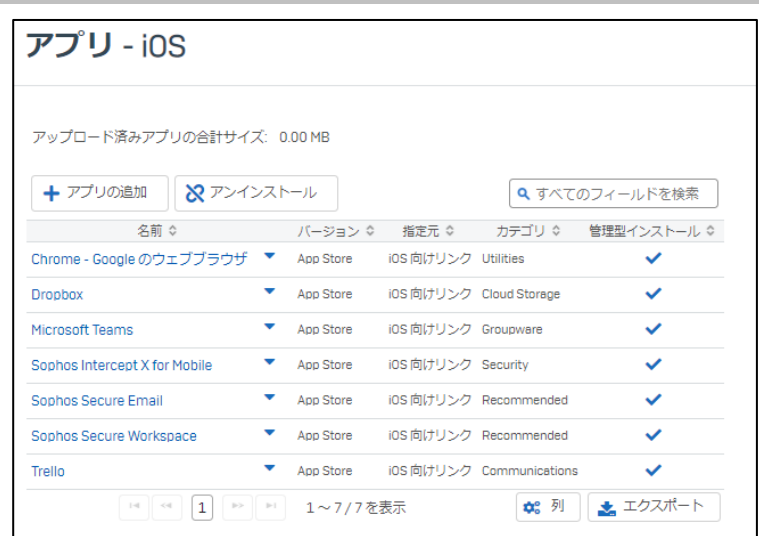

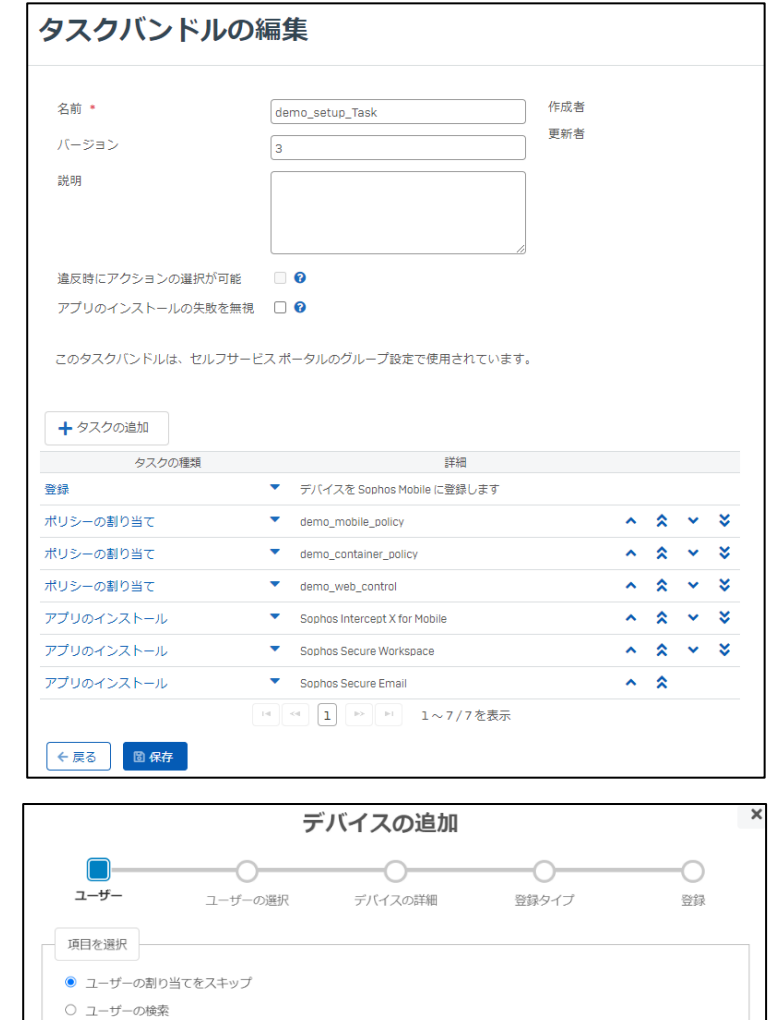

[Android を管理する場合] Android 端末を管理する前にビジネス用 の Google アカウントを準備します。 準備後、Sophos Central Admin のコン ソールから「モバイル」→「セットアッ プ」から「Android セットアップ」ペー ジを開き、管理モードを「ビジネス向け Android」を選択します。その後、「ビジ ネス向け Android」タブで事前に準備し た Google アカウントを登録します。

設定が完了後、ポリシーの定義やアプリ ケーションの定義を行います。ポリシー の定義は「ポリシー」→「Android」ペー ジを開きます。「作成」ボタンをクリッ クし、「ビジネス向け Android デバイス ポリシー」を選択後、任意のポリシー名 を入力後、パスワードポリシーの設定を 行います。

アプリケーションの定義は「アプリ」→ 「Android」ページを開きます。「アプリ の追加」を選択し、ユーザーの端末にイ ンストールするアプリを登録します。 ポリシーの定義、およびアプリケーショ ンの定義が完了しましたら、タスクバン ドルの設定を行います。

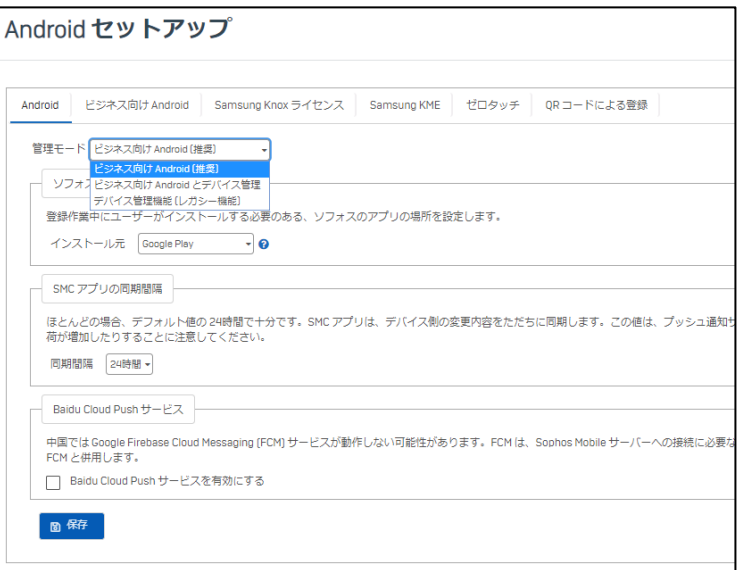

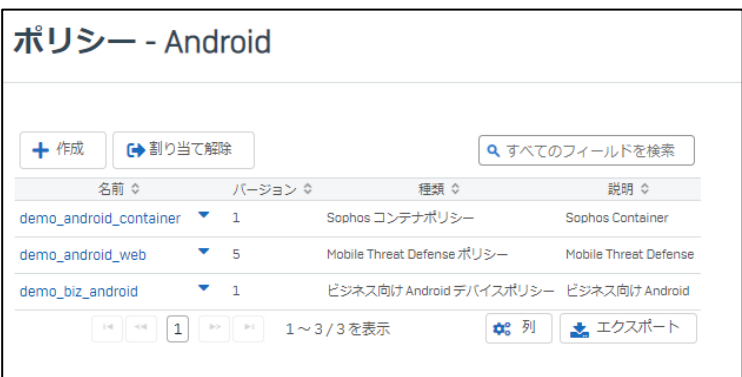

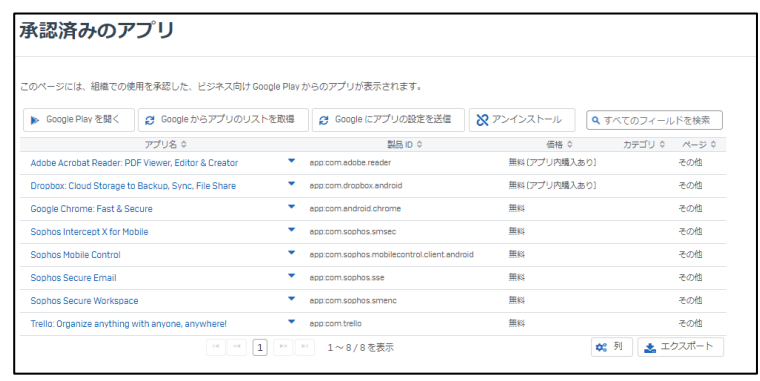

タスクバンドルの定義は「タスクバンド ル」→「Android」ページを開きます。任 意のタスク名を入力後、デバイス登録時 に自動的に適応されるポリシーやアプリ ケーションを登録します。

タスクバンドルの定義が完了しました ら、デバイスの登録を行います。デバイ ス登録は「デバイス」ページを開き「追 加」→「デバイスの追加ウィザード」を 選択します。設定後、登録したメールア ドレスに登録方法が書かれたメールが送 付されますので、その内容に従って登録 します。

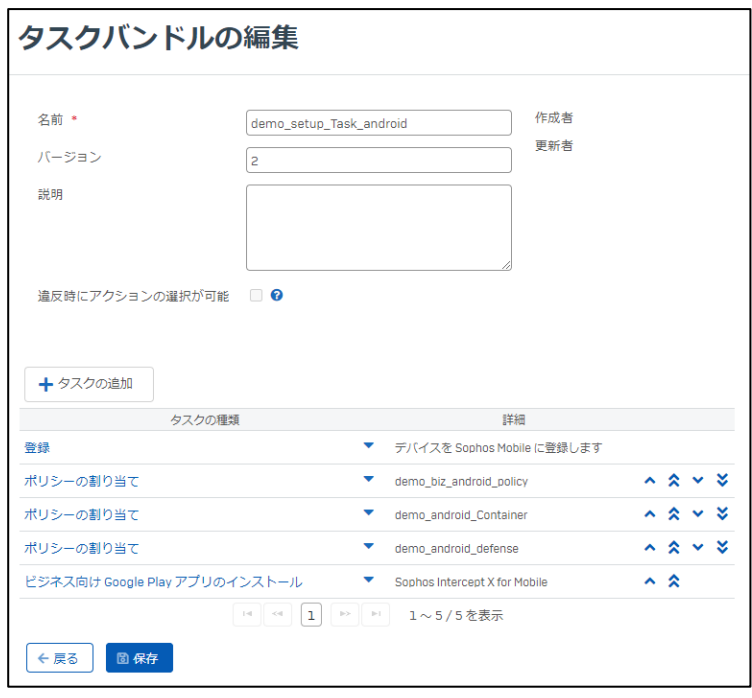

#### デバイスの追加  $\overline{\circ}$  $\overline{\bigcirc}$  $\overline{\bigcirc}$  $\bigcirc$  $2 - f -$ ユーザーの選択 デバイスの詳細 登録タイプ 登録 項目を選択 ● ユーザーの割り当てをスキップ ○ ユーザーの検索

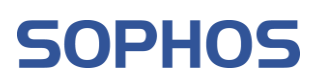

ソフォス製品スタートアップガイド

#### <span id="page-16-0"></span>**7. Sophos Phish Threat**

#### <span id="page-16-1"></span>**7.1 Sophos Phish Threat の概要**

Sophos Phish Threat は、効果的なセキュリティ意識向上テストとトレーニングを通じて、最も標的に なりやすいエンドユーザーのセキュリティ意識を改善・強化するよう設計された、高度な攻撃シミュレ ーション・トレーニングプラットフォームです。Sophos Phish Threat により、従業員に対してキャン ペーン(訓練)メールによるトレーニングを繰り返し行うことで、従業員全員のセキュリティ意識の向 上が見込まれます。

#### <span id="page-16-2"></span>**7.2 Sophos Phish Threat を使用するための準備**

7.2.1:ユーザー登録及び除外設定

AD 連携:Sophos Central: Active Directory Sync をセットアップする手順

<https://support.sophos.com/support/s/article/KB-000036778?language=ja>

7.2.2: CSV によるユーザー・グループ登録方法

[https://docs.sophos.com/central/Customer/help/ja-](https://docs.sophos.com/central/Customer/help/ja-jp/central/Customer/common/tasks/ImportUsersCSV.html)

[jp/central/Customer/common/tasks/ImportUsersCSV.html](https://docs.sophos.com/central/Customer/help/ja-jp/central/Customer/common/tasks/ImportUsersCSV.html)

注意事項:Sophos Central Admin 上で「CSV からユーザーをインポートする」方式でユーザ ー名を日本語で正しく表示するには、UTF-8 エンコードの CSV を指定してください。

7.2.3: Phish Threat 除外設定

<span id="page-16-3"></span>Phish Threat から送信されるメールが隔離されず適切に配信させるための除外設定 参照ナレッジベース:Phish Threat V2: 許可リストに IP アドレスとドメインを含める手順 <https://support.sophos.com/support/s/article/KB-000037983?language=ja>

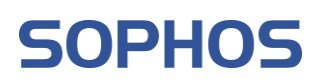

# **7.3 Sophos Phish Threat のキャンペーンの実施**

7.3.1:新キャンペーンタイプの選択 「キャンペーン名の指定」に任意のキャ ンペーン名を入力後以下の 4 種類のキャ ンペーンを選択して下さい。

- ・ フィッシング:
- ・ 認証情報の取得:
- ・ 添付ファイル:
- ・ トレーニング:

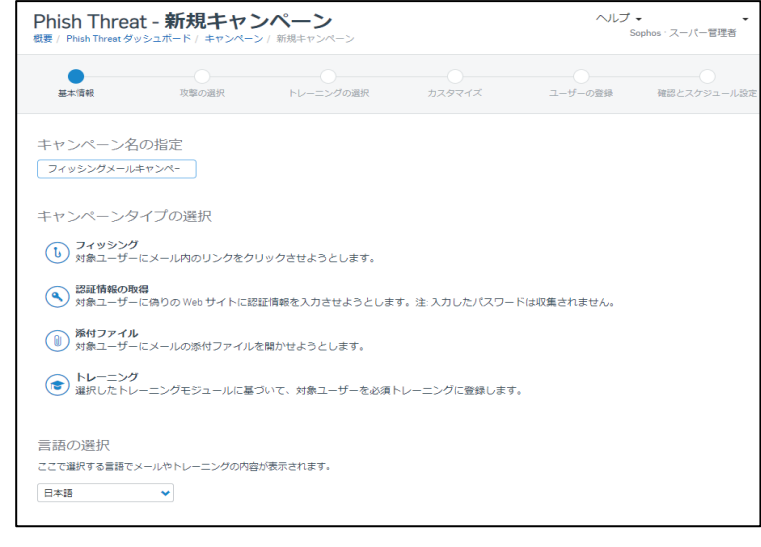

7.3.2: Phish Threat キャンペーンの作成

<http://docs.sophos.com/central/Customer/help/ja-jp/central/Customer/tasks/PTCreateCampaign.html> 7.3.3: キャンペーンシリーズの作成

<http://docs.sophos.com/central/Customer/help/ja-jp/central/Customer/tasks/PTCreateCampaignSeries.html> 7.3.4: キャンペーンの概要

<http://docs.sophos.com/central/Customer/help/ja-jp/central/Customer/tasks/PTCreateCampaign.html> 7.3.5: キャンペーンの結果

<https://docs.sophos.com/central/Customer/help/ja-jp/central/Customer/concepts/PTCampaignResults.html>

# <span id="page-18-0"></span>**7.4 Sophos Phish Threat のダッシュボードとレポート**

7.4.1: Phish Threat ダッシュボード:各キャンペーン実施後のステータスを確認

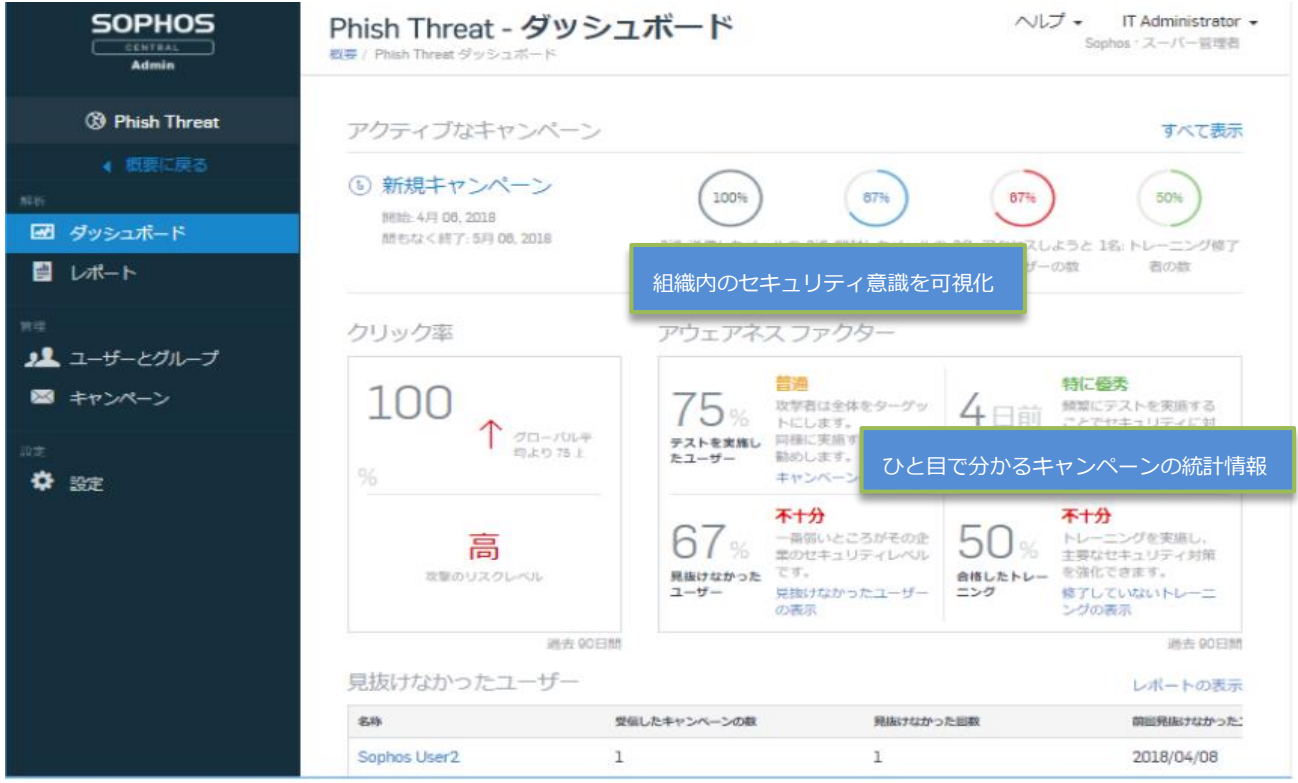

#### 7.4.2: Phish Threat レポート

<span id="page-18-1"></span><http://docs.sophos.com/central/Customer/help/ja-jp/central/Customer/concepts/PTReports.html>

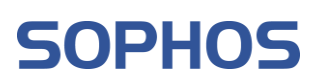

# **8. 各製品情報について**

製品毎にユーザーアシスタントを用意しております。各設定について確認する際にご利用ください。 また、よくある質問を用意しておりますので、併せてご利用ください。

- **Sophos Central Admin** <https://docs.sophos.com/central/Customer/help/ja-jp/index.html> **Sophos Central Admin: よくある質問 (FAQ)** <https://support.sophos.com/support/s/article/KB-000034877?language=ja>
- **Sophos Intercept X Advanced with EDR** <https://docs.sophos.com/central/Customer/help/ja-jp/index.html>
- **Intercept X Advanced for Server** <https://docs.sophos.com/central/Customer/help/ja-jp/index.html> **Sophos Central Windows Server Protection: よくある質問 (FAQ)** <https://support.sophos.com/support/s/article/KB-000035309?language=ja>
- **Sophos Central Device Encryption** [https://docs.sophos.com/central/Customer/help/ja](https://docs.sophos.com/central/Customer/help/ja-jp/central/Customer/concepts/Encryption.html)[jp/central/Customer/concepts/Encryption.html](https://docs.sophos.com/central/Customer/help/ja-jp/central/Customer/concepts/Encryption.html) **Sophos Central Device Encryption (Windows) に関するよくある質問 (FAQ)** <https://support.sophos.com/support/s/article/KB-000036302?language=ja> **Sophos Central Device Encryption: Mac よくある質問 (FAQ)** <https://support.sophos.com/support/s/article/KB-000036610?language=ja> • **Sophos Mobile**

<https://docs.sophos.com/esg/smc/9-6/admin/ja-jp/index.html>

• **Phish Threat**

[https://docs.sophos.com/central/Customer/help/ja-](https://docs.sophos.com/central/Customer/help/ja-jp/central/Customer/concepts/PhishThreat.html)

[jp/central/Customer/concepts/PhishThreat.html](https://docs.sophos.com/central/Customer/help/ja-jp/central/Customer/concepts/PhishThreat.html)

**Sophos Phish Threat: V2 についてのよくある質問 (FAQ)**

<https://support.sophos.com/support/s/article/KB-000037988?language=ja>

以上